### **Battery warning**

- The battery for this car camcorder is sealed internally. DO NOT attempt to disassemble the camcorder and remove the battery.
- Always charge using the provided system. Improper charging of the battery may result in explosion.
- The battery is designed for this camcorder and is not customer replaceable.
- Batteries may explode if exposed to naked fire. Never expose the car camcorder in a fire.
- \* Recycle the camcorder observing local regulations.

### **Notes on Installation**

- 1. This product shall be installed near the rear view-mirror, at the center of windshield, if possible, for optimal viewing.
- 2. Make sure that the lens is within the wiping range of the windscreen wiper to ensure a clear view even when it rains.
- 3. Do not touch the lens with your fingers. Finger grease may be left on the lens and will result in unclear videos or snapshots. Clean the lens on a regular basis.
- 4. Do not install the camcorder on a tinted window. Doing so may damage the lens tint film.
- 5. Make sure that the installation position is not hindered by the tinted window.
- 6. To use the products of the attached power charger only, please do not use other brand power charger, in order to avoid equipment burn or cause battery explosion.

# **1** Introduction

## 1.1 Package Contents

The package contains the following items. In case there is any missing or damaged item, contact your dealer immediately.

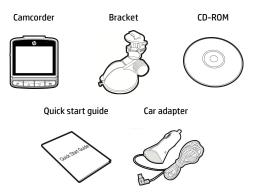

## 1.2 Product Overview

### **Top and Bottom Views**

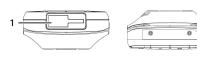

### Side (Left and Right) Views

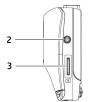

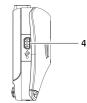

| No. | ltem             |
|-----|------------------|
| 1   | Bracket Socket   |
| 2   | Power Button     |
| 3   | Memory Card Slot |
| 4   | USB Connector    |
| 5   | Back Button (    |
| 6   | LED Indicator    |
| 7   | LCD Panel        |

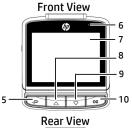

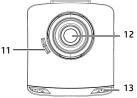

| No. | ltem                       |
|-----|----------------------------|
| 8   | Up Button (🔺)              |
| 9   | Down Button (💙)            |
| 10  | Enter Button ( <b>OK</b> ) |
| 11  | Speaker                    |
| 12  | Wide Angle Lens            |
| 13  | Microphone                 |

#### Note:

To operate the camcorder, press the corresponding buttons (5, 8, 9, 10) according to guide icons shown the screen.

# 2 Getting Started

## 2.1 Inserting the Memory Card

Insert the memory card with the gold contacts facing the back of the camcorder. Push the memory card until it clicks into place.

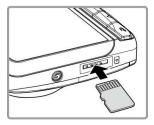

#### To remove the memory card

Push to eject the memory card out of the slot.

#### Note:

- 1. Do not remove or insert the memory card when the camcorder is turned on. This may damage the memory card.
- 2. Please use a 32GB, Class 10 or above Micro SD card.
- 3. Please format the micro SD cards before the initial use.
- 4. If the screen shows "Low Speed Card" while recording, it means the writing speed of the memory card is too slow. Please replace it with a higher-speed memory card.
- 5. If "Card is too fragmented" is displayed while recording, it means the card is unable to save the recording. Please make a copy of existing files in the card and then reformat it with this camcorder.

## 2.2 Installing in Vehicles

### 2.2.1 Mount to Windshield

 Attach the bracket to the camcorder. Slide it into the bracket holder until you hear a click.

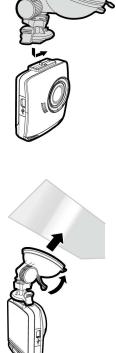

- 2. With the suction-cup laying flat, position the suction-cup on the windshield.
- Hold the base firmly on the windshield and press down the clamp to mount the car holder to the windshield. Make sure the base is securely locked in place.

### 2.2.2 Adjust the camcorder position

1. Loose the knob to swivel the camcorder vertically.

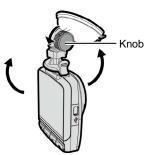

2. Loose the knob to swivel the camcorder horizontally up to 360°.

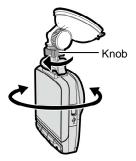

3. Then tighten the knob to make sure the camcorder is securely locked in place.

## 2.3 Connecting to Power

Use only the supplied car adapter to power up the camcorder and charge the built-in battery.

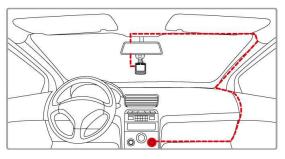

- 1. Connect one end of the car adapter to the USB connector of the camcorder.
- Plug the other end of the car charger to the cigarette lighter socket of your vehicle. Once the vehicle engine is started, the camcorder automatically turns on.

#### Note:

- To use the products of the attached power charger only, please do not use other brand power charger, in order to avoid equipment burn or cause the battery explosion.
- 2. When first use this camcorder, please charging to battery full.
- Please take note if the environment temperature reaches 45°C or above, the car adapter still can supply power to camcorder, but it will not charge the Lithium-ion battery. This is the characteristic of Lithium-ion and is not a malfunction.

## 2.4 Powering the Camcorder On / Off

### 2.4.1 Auto Power On/Off

Once the vehicle engine is started, the camcorder automatically turns on. If the *Automatic Record* function is enabled, the recording will automatically start right after the camcorder turns on.

## 2.5 Initial Settings

Before using the camcorder, we recommend you to enable the *Automatic Record* function and set up the correct date and time.

## 2.5.1 Setting the Universal Time Code (UTC)

Depending on your location, you may need to change the current UTC setting of the camcorder so that the correct date and time are updated when a GPS signal is detected.

| City         | UTC   | City          | UTC  | City           | UTC   | City             | UTC  | City            | UTC  |
|--------------|-------|---------------|------|----------------|-------|------------------|------|-----------------|------|
| Accra        | 0     | Budapest *    | +1   | Houston *      | - 6   | Melbourne        | + 10 | Santiago        | - 4  |
| Addis Ababa  | +3    | Buenos Aires  | - 3  | Indianapolis * | - 5   | Mexico City *    | - 6  | Santo Domingo   | - 4  |
| Adelaide **  | +9    | Cairo         | + 2  | Islamabad      | + 5   | Miami *          | - 5  | São Paulo       | - 3  |
| Algiers      | 1 +1  | Calgary *     | -7   | Istanbul *     | + 2   | Minneapolis *    | - 6  | Seattle *       | - 8  |
| Almaty       | +6    | Canberra      | + 10 | Jakarta        | +7    | Minsk            | +3   | Seoul           | +9   |
| Amman *      | +2    | Cape Town     | + 2  | Jerusalem *    | + 2   | Montevideo       | - 3  | Shanghai        | +8   |
| Amsterdam *  | * +1  | Caracas **    | - 4  | Johannesburg   | * + 2 | Montreal *       | - 5  | Singapore       | +8   |
| Anadyr       | + 12  | Casablanca *  | 0    | Kabul **       | + 4   | Moscow           | + 4  | Sofia *         | + 2  |
| Anchorage *  | - 9   | Chicago *     | - 6  | Karachi        | + 5   | Mumbai **        | + 5  | St. John's **   | - 3  |
| Ankara *     | * + 2 | Columbus *    | - 5  | Kathmandu **   | + 5   | Nairobi          | + 3  | Stockholm *     | +1   |
| Antananarivo | * +3  | Copenhagen *  | f +1 | Khartoum       | +3    | Nassau *         | - 5  | Suva            | + 12 |
| Asuncion     | - 4   | Dallas *      | - 6  | Kingston       | - 5   | New Delhi **     | + 5  | Sydney          | + 10 |
| Athens *     | + 2   | Dar es Salaam | +3   | Kinshasa       | 1 +1  | New Orleans *    | - 6  | Taipei          | + 8  |
| Atlanta *    | - 5   | Darwin **     | + 9  | Kiritimati     | + 14  | New York *       | - 5  | Tallinn *       | + 2  |
| Auckland     | + 12  | Denver *      | -7   | Kolkata **     | + 5   | Oslo *           | +1   | Tashkent        | + 5  |
| Baghdad      | +3    | Detroit *     | - 5  | Kuala Lumpur   | + 8   | Ottawa *         | - 5  | Tegucigalpa     | - 6  |
| Bangalore    | + 5   | Dhaka         | + 6  | Kuwait City    | +3    | Paris *          | +1   | Tehran **       | +3   |
| Bangkok      | +7    | Doha          | +3   | Kyiv *         | + 2   | Perth            | + 8  | Tokyo           | +9   |
| Barcelona *  | +1    | Dubai         | + 4  | La Paz         | - 4   | Philadelphia *   | - 5  | Toronto *       | - 5  |
| Beijing      | + 8   | Dublin *      | 0    | Lagos          | +1    | Phoenix          | - 7  | Vancouver *     | - 8  |
| Beirut *     | + 2   | Edmonton *    | -7   | Lahore         | + 5   | Prague *         | +1   | Vienna *        | +1   |
| Belgrade *   | +1    | Frankfurt *   | +1   | Las Vegas *    | - 8   | Reykjavik        | 0    | Warsaw *        | +1   |
| Berlin *     | * +1  | Guatemala     | - 6  | Lima           | - 5   | Rio de Janeiro   | - 3  | Washington DC * | - 5  |
| Bogota       | - 5   | Halifax *     | - 4  | Lisbon *       | 0     | Riyadh           | + 3  | Winnipeg *      | - 6  |
| Boston *     | - 5   | Hanoi         | +7   | London *       | 0     | Rome *           | +1   | Yangon **       | + 6  |
| Brasilia     | - 3   | Harare        | + 2  | Los Angeles *  | - 8   | Salt Lake City * | - 7  | Zagreb *        | +1   |
| Brisbane     | + 10  | Havana *      | -5   | Madrid *       | +1    | San Francisco *  | - 8  | Zürich *        | +1   |
| Brussels *   | +1    | Hong Kong     | + 8  | Managua        | - 6   | San Juan         | - 4  |                 |      |
| Bucharest *  | + 2   | Honolulu      | - 10 | Manila         | + 8   | San Salvador     | - 6  |                 |      |

\* Be sure to adjust for daylight saving time (DST) by adding +1 hour to the UTC offset\*\* These areas may observe half hour increments and daylight saving time (DST)

# 3 Using the Car Recorder

### 3.1.1 LDWS (Lane Departure Warning Systems)

#### When LDWS (Lane Departure Warning

**Systems)** is activated, the camcorder gives an audible and visual alert on the display when the speed reaches a set limit and/or the vehicle deviates from the lane.

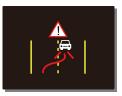

To set the LDWS (Lane Departure Warning Systems), do the following:

- Press the 
   button to enter the OSD menu.
- 2. Press the ▲/▼ button to select LDWS and press the OK button.
- Press the ▲/▼ buttons to select the desired speed setting (OFF / 70km/h / 80km/h / 90km/h), adjust the camcorder so that the lane in the recorded image is overlaid with the lane deviation correction

diagram , then press the **OK** button to complete setup.

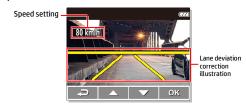

4. Press the rightarrow button to exit the menu.

#### Note:

The product shall be installed near the rearview mirror, at the center of windshield, so as to improve the accuracy of detection to judge the lane deviation.

### 3.1.2 Motion Detection

If **Motion Detection** is activated, when power off the camcorder, the system alert message, "*Press OK Key to Power off, or enter motion detection after 10sec.*", will pop on the screen. This means the system will enter Motion Detection automatically in 10 seconds; when the camcorder detects any motion in front of lens, Video Record will be activated for a duration the same as the length setting.

To set the motion detection, do the following:

- 1. Press the *i* button to enter the OSD menu.
- 2. Press the ▲/▼ button to select **Motion Detection** and press the **OK** button.
- 3. Press the  $\blacktriangle/\nabla$  button to select **On** and press the **OK** button.
- 4. Press the *P* button to exit the menu.

#### Note:

- 1. When the battery is fully charged and is in good condition, Motion Detection can record continuously for about 30 minutes.
- As the camcorder is used, the battery storage capacity will decrease gradually. This is a normal phenomenon for the battery
- 3. The LCD will be off in 30 seconds after the Motion Detection function is enabled.

### 3.1.3 Emergency Recording

During Video Recording, press the **OK** button to enter emergency recording mode, the "*Emergency*" message will be shown immediately on the upper left corner of the screen, and the recorded file will be protected.

To stop the recording, press the  $\mathbf{\nabla}$  button.

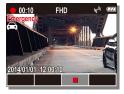

#### Note:

- If the *Collision Detection* function is enabled and a collision is detected, the camcorder will automatically trigger the emergency recording.
- 2. The emergency recording file is created as a new file, which will be protected to avoid being overwritten by normal cycling recording. 4G memory card can save up to 5 emergency video files, and 8G (or above) memory card can save up to 10 emergency video files. The alert message of "*Emergency files are full*" will pop up on the screen when the emergency recording files are full, and the oldest emergency file will be automatically deleted when a new emergency recording file is created.

## 3.2 Playback Videos and Photos

To playback videos and photos, do the following:

- 1. If recording is in progress, press the ▼ button to stop recording. The standby screen is displayed.
- 2. Press the *i* button to enter the OSD menu.
- Press the ▲/▼ button to select the file category that you want to browse and press the OK button.
- Press the ▲/▼ button to view the next or the previous file and press the OK button to view the file in full screen.

| File Playback |  | (772 |  |  |
|---------------|--|------|--|--|
| Video         |  |      |  |  |
| Emergency     |  |      |  |  |
| Picture       |  |      |  |  |
|               |  |      |  |  |
|               |  |      |  |  |
|               |  | ок   |  |  |

#### Note:

From the standby screen, you can directly enter Playback mode by pressing **b**utton. The last recorded video is displayed on the screen.

### 3.2.1 Deleting Files

To delete file(s), do the following:

- 1. If recording is in progress, press the  $\mathbf{\nabla}$  button to stop recording.
- 2. Press the *i* button to enter the OSD menu.
- 3. Press the ▲/▼ button to select **File Deletion** and press the **OK** button.
- Press the ▲/▼ button to select the file category and press the OK button.
- Press the ▲/▼ button to select the file that you want to delete and press the OK button to enter the Delete menu.

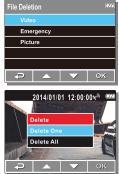

6. Press the ▲/▼ button to select an option.

| ltem       | Description              |
|------------|--------------------------|
| Delete One | Delete the current file. |
| Delete All | Delete all files.        |

7. Press the **OK** button to confirm delete.

#### Note:

Deleted files cannot be recovered. Ensure the files have backup before deletion.